# **How to use Degree Works to find a student's Registration PIN**

#### **Step One**: Log into your My Info account

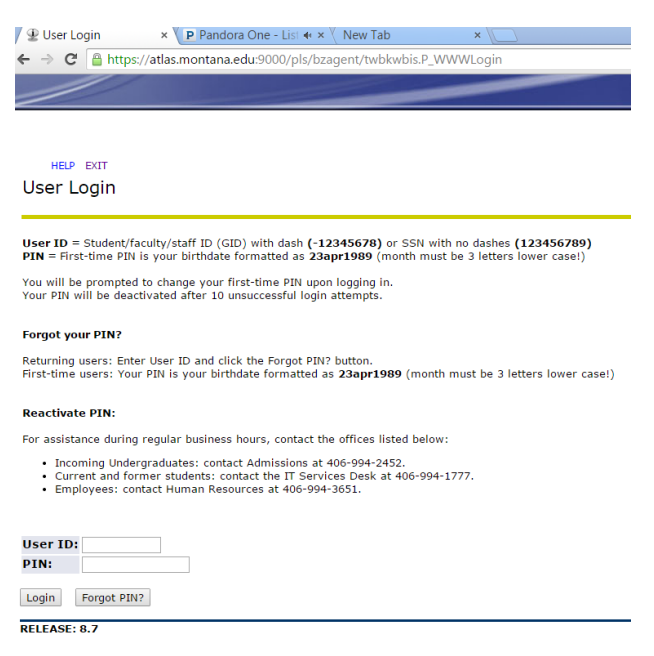

## **Step Two: Select Faculty Services**

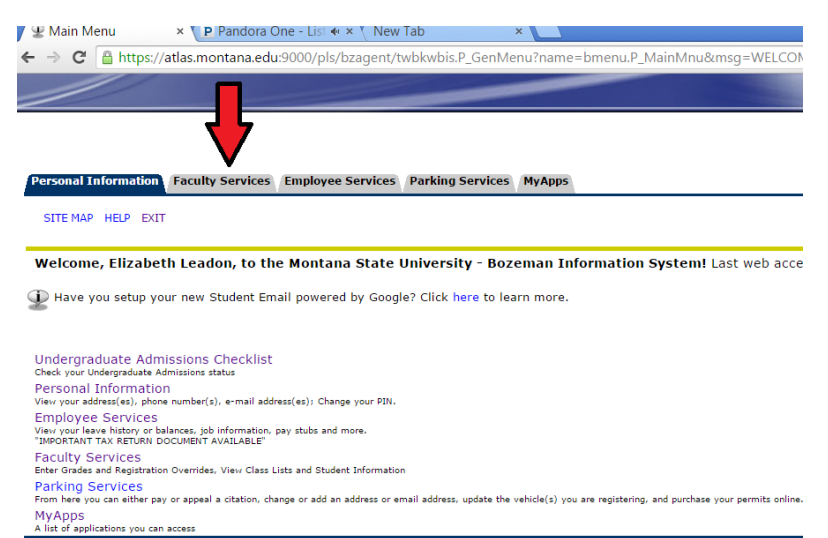

Return to Homepage

#### **Step Three**: Select Degree Works

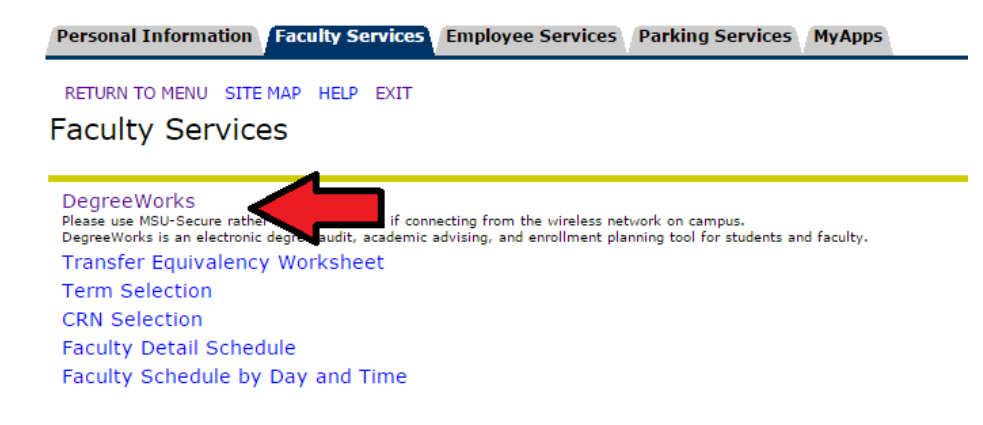

## **Step Four**: How to look up a student if you do not have their GID #

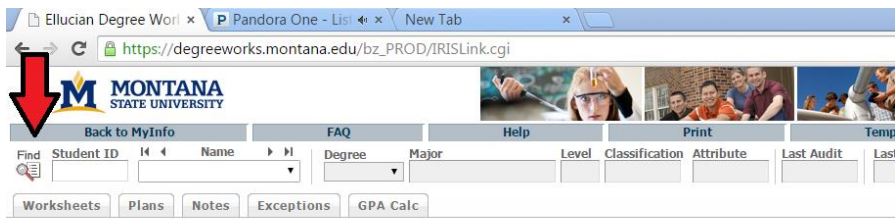

For more information please try the HELP and FAQ tabs. These have been developed specifically for the Montana State Unive<br>Registrar's Office on your campus.

### Search by first/last name

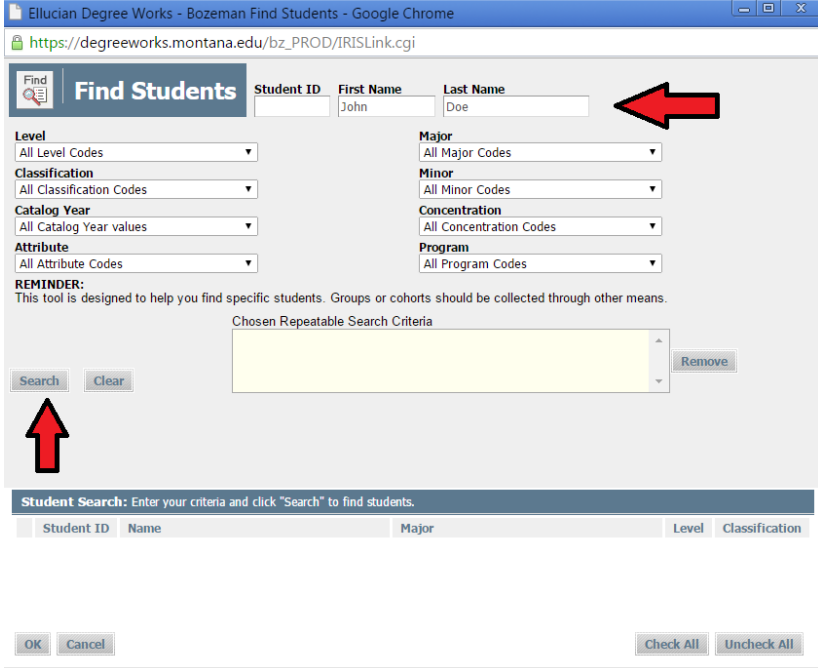

**Step Four continued**: check box next to student's name and hit 'OK'

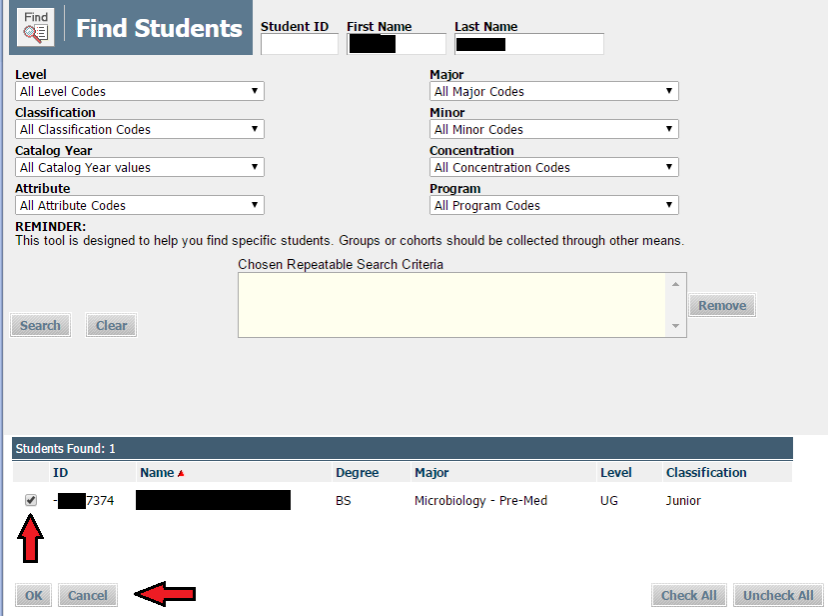

**Step Five**: Once you have pulled up your advisee's page you can view their information to help advise them, and provide their PIN number to them.

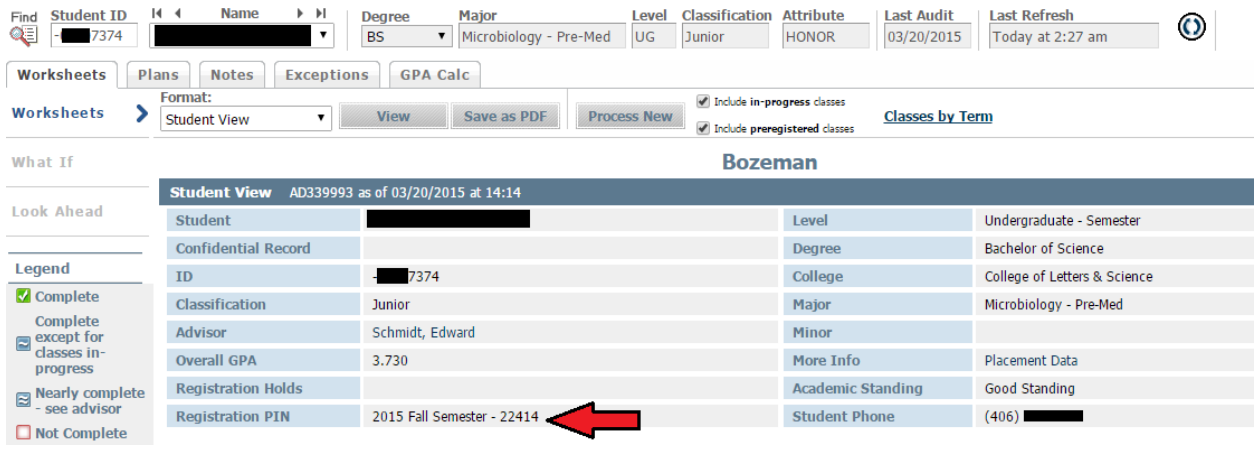